# Sommaire

► **Général** Amélioration du filtre dans les visualisations Visualisations : champs variables avec conditions

► **Fichiers de base** Mise à jour du suivi d'affaire Création de compositions à partir d'un fichier Excel

► **Commandes clients** Filtrer les codes blocages dans la visualisation des commandes

► **Commandes d'achat** Gestion des tarifs d'achat au PAMP par site

► **Production** Saisie des temps : gestion des intérimaires

► **Livraisons** Mise à jour des dates de disponibilité Dévalidation d'un bon de retour

Bonjour,

Volume Software a le plaisir de vous présenter les VoluNews de **Septembre 2022**.

Bonne lecture !

# **GÉNÉRAL**

# Amélioration du filtre dans les visualisations

Dans l'ensemble des visualisations disposant du bouton "Filtrer", une nouvelle fonction permet de filtrer les valeurs des colonnes via une barre de recherche et des cases à cocher, à la manière du filtre Excel :

| CIP | Code           | <b>Raison Sociale</b>       | <b>Statut</b>     | <b>Adresse</b>             | <b>Adresse</b>        | C.P.            | <b>Ville</b>                    | Echéance   | Sel |
|-----|----------------|-----------------------------|-------------------|----------------------------|-----------------------|-----------------|---------------------------------|------------|-----|
|     |                |                             |                   |                            |                       | $\triangledown$ |                                 |            |     |
|     | #SOC           | <b>MON PROCHAIN PROSPEC</b> | valide            |                            |                       | 60000           | <b>COMBREUX</b>                 | Proforma   |     |
|     | 00060          | LE ROI DU DENTIFRICE        | valide            | 14. rue du bois des dames  | Zone Industrielle N°3 | 92700           | <b>COLOMBES</b>                 | 30j fdm 10 |     |
|     | 00590          | <b>EMBALLAGE BOIS</b>       | valide            | 14, rue de la pie qui cha  | ZI <sub>N°1</sub>     | 27120           | <b>PACY SUR EURE</b>            | 10j date f |     |
|     | 00739          | <b>LA BELLE VIGNE</b>       | A valider         | 52, rue de Bel Air         | ZI <sub>N°2</sub>     | 69654           | <b>VILLEFRANCHE SUF45j fdm</b>  |            |     |
|     | 00864          | <b>XY INTERNATIONAL</b>     | valide            | ZI du carton               |                       | 94126           | FONTENAY SOUS B(60j date f      |            |     |
|     | 00886          | <b>AGM DIFFUSION</b>        | valide            | ZI de la Garenne           |                       | 93600           | <b>AULNAY SOUS BOIS 45j fdm</b> |            |     |
|     | 00981          | <b>EURO W SA</b>            | Bloqué            | <b>ZI Neuve</b>            |                       | 28400           | NOGENT LE ROTROI60j date f      |            |     |
| D   | 01147          | <b>LES CARTONNAGES DU 7</b> | Prospect          | <b>ZI des sources</b>      |                       | 77760           | LA CHAPELLE LA RI 10j date f    |            |     |
|     | 01371          | <b>LE BON COGNAC</b>        | valide            | <b>Les maisons bleues</b>  | 5. rue des abeilles   | 16111           | <b>COGNAC Cedex</b>             | 60j date f |     |
|     | 01934          | <b>LES PETITS LEGUMES</b>   | valide            | La petite maison           |                       | 59173           | <b>RENESCURE</b>                | 30j date f |     |
|     | 01949          | <b>CARTONNERIE DU VAL D</b> | valide            | 5, rue des bourdons        |                       | 60700           | <b>FLEURINES</b>                | 15j date f |     |
|     | 02885          | <b>CDPO</b>                 | valide            | Les maisons vertes         | 5, rue des abeilles   | 51310           | <b>ESTERNAY</b>                 | 30j fdm    |     |
|     |                |                             |                   |                            |                       |                 |                                 |            |     |
|     | <b>Valider</b> | <b>X</b> Annuler            | Supprimer filtres | $\langle$<br><b>2</b> Aide |                       |                 | $\rightarrow$                   |            |     |

*Visualisation de tous les tiers et mise en évidence du bouton de filtrage sur le code postal*

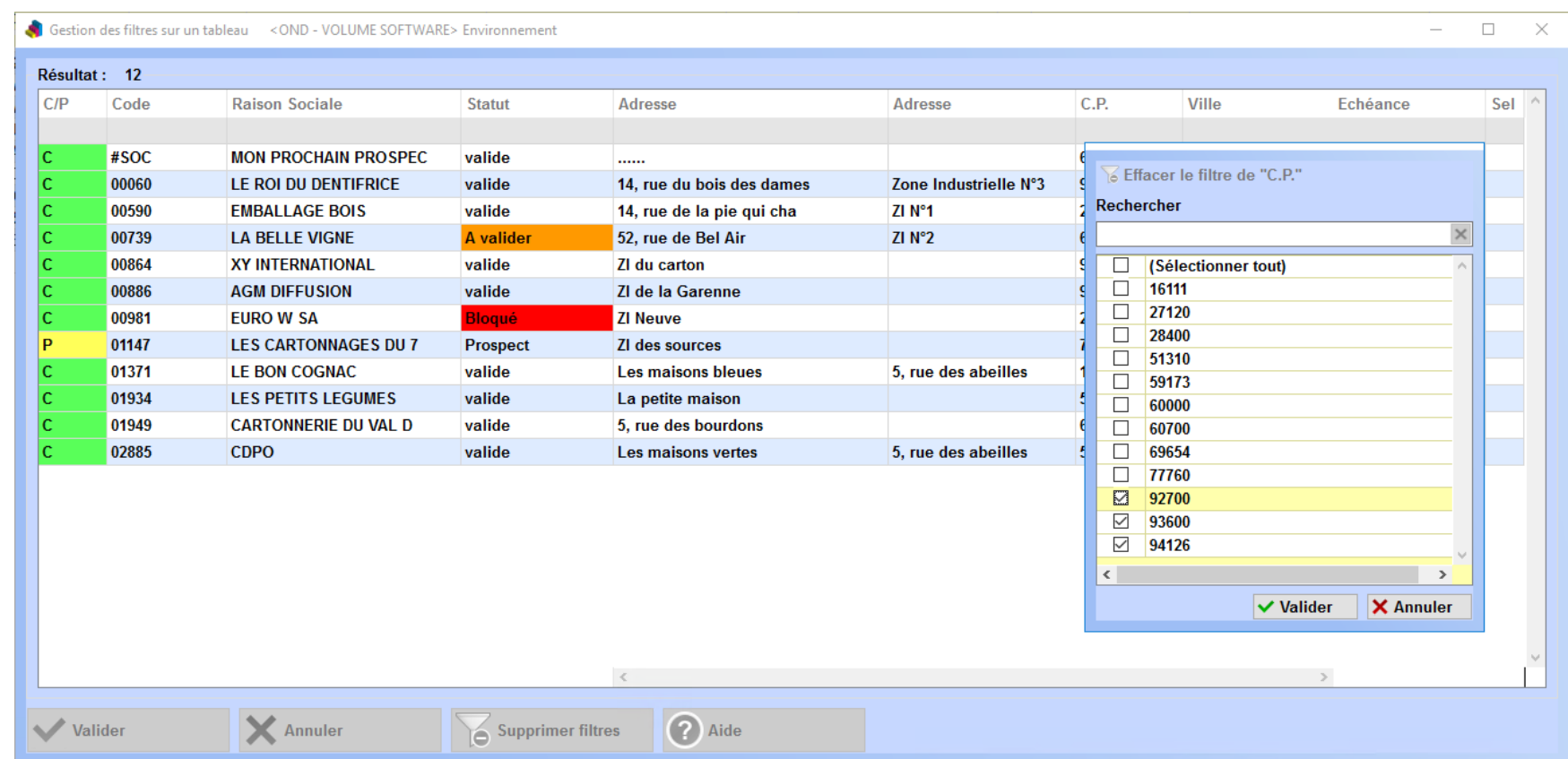

NF.

### *Sélection des codes postaux à filtrer*

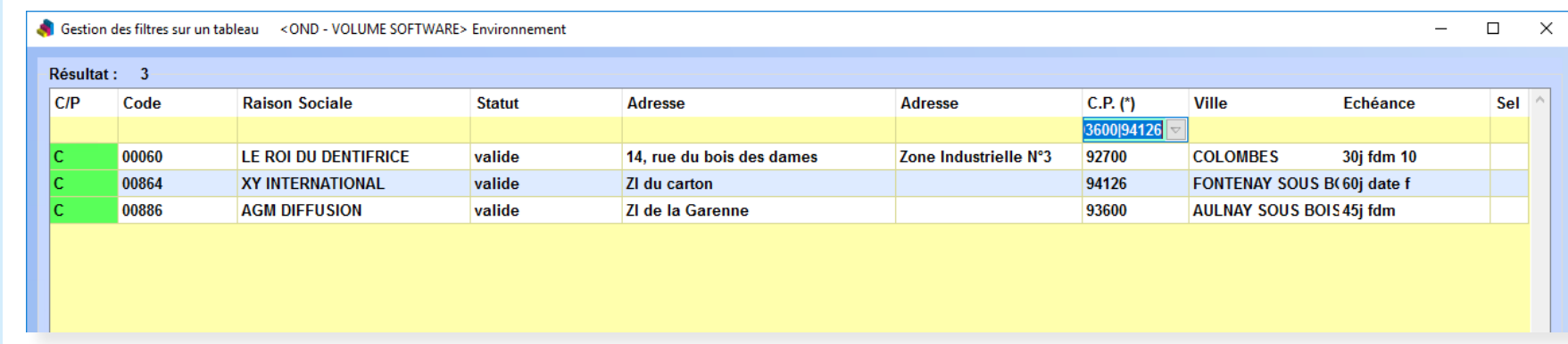

 $\|RFP\|_{\mathbb{H}}$ 

*Affichage de la liste filtrée*

Vous avez la possibilité de cumuler ces filtres pour chaque colonne de la visualisation.

Visualisations : champs variables avec conditions

Cette évolution permet d'utiliser des champs variables avec conditions dans les visualisations. Entre autres applications, cela permet par exemple de masquer/substituer certaines zones lorsque celles-ci ne sont pas renseignées.

**FICHIERS DE BASE**

Mise à jour du suivi d'affaire

Dans la visualisation des tiers, la mise à jour du suivi d'affaires met également à jour les devis et commandes associés.

VISUALISATION DES CLIENTS/PROSPECTS Edition Actions Outils ?

Valider Annuler Couper Copier Coller Filtrer Supprimer Correspondant Notes Adresses Edition Détail TSC Changement d'AdV

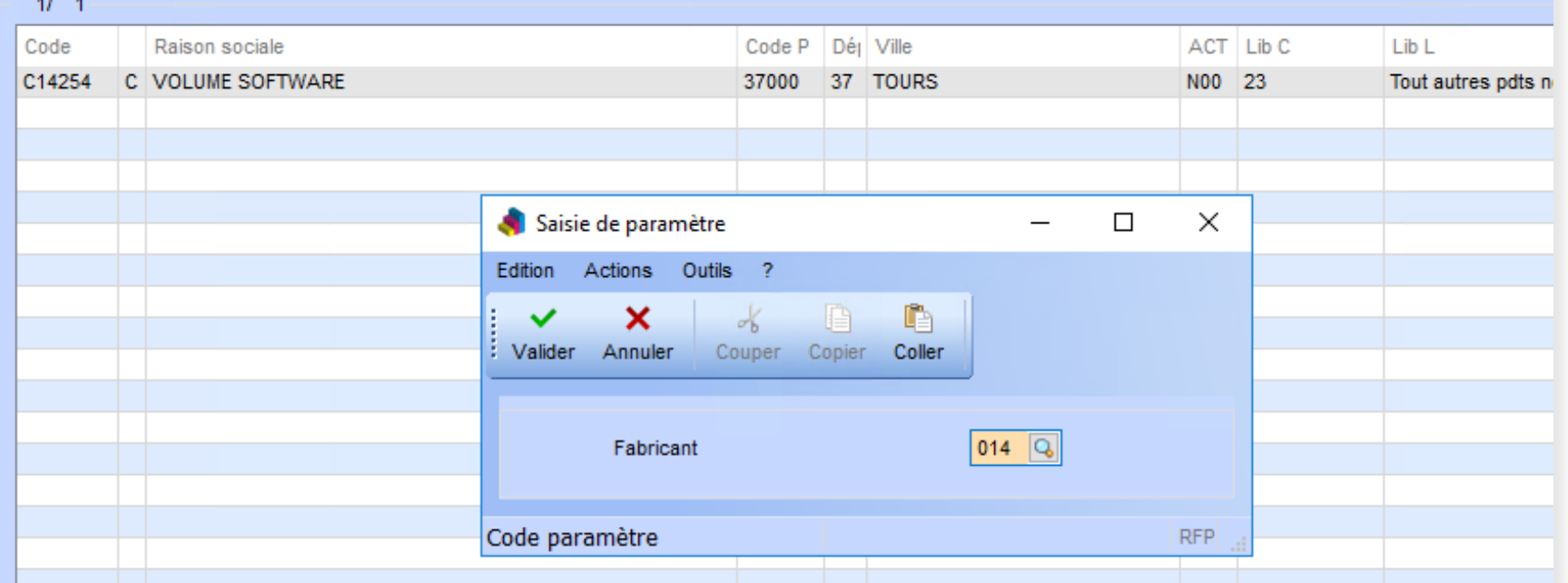

*Saisie du nouveau code suivi d'affaires*

Cette fonction est compatible avec la sélection multiple.

En fin de traitement, un message s'affiche en bas de l'écran pour indiquer le nombre de clients/devis mis à jour :

Suivi d'affaire mis à jour sur 4 client(s) et 385 devis (197MAJ03)

*Résultat de la mise à jour sur une sélection multiple*

### Création de compositions à partir d'un fichier Excel

Cette évolution permet de créer des compositions carton, et leurs détails, en automatique par intégration d'un fichier Excel.

Attention, il s'agit d'une opération sensible. Nous vous conseillons de donner cette permission à un nombre restreint d'utilisateurs et de la protéger par mot de passe.

Cette mécanique s'appuie sur notre programme d'intégration EDI entièrement paramétrable.

### *Exemple de données Excel à intégrer*

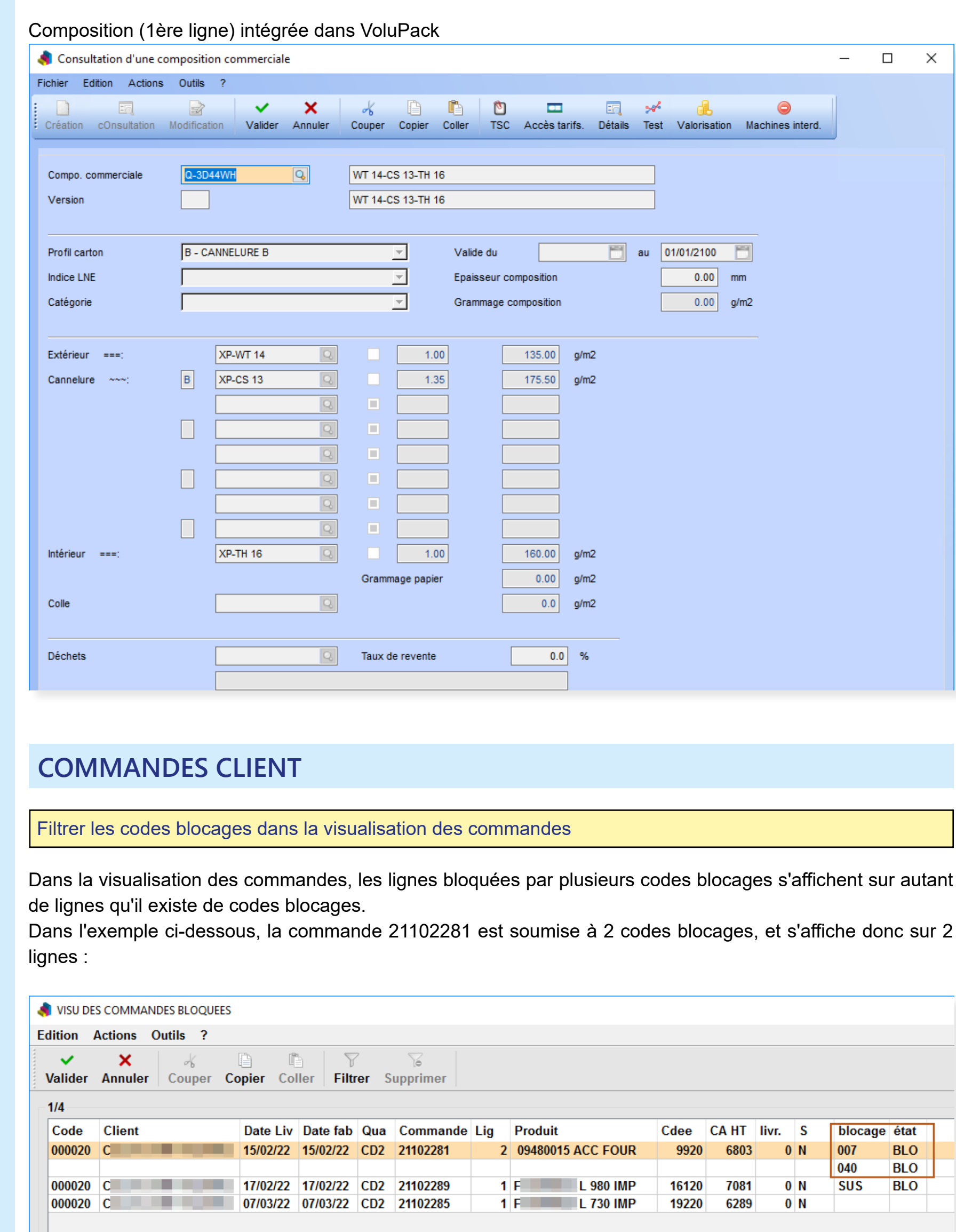

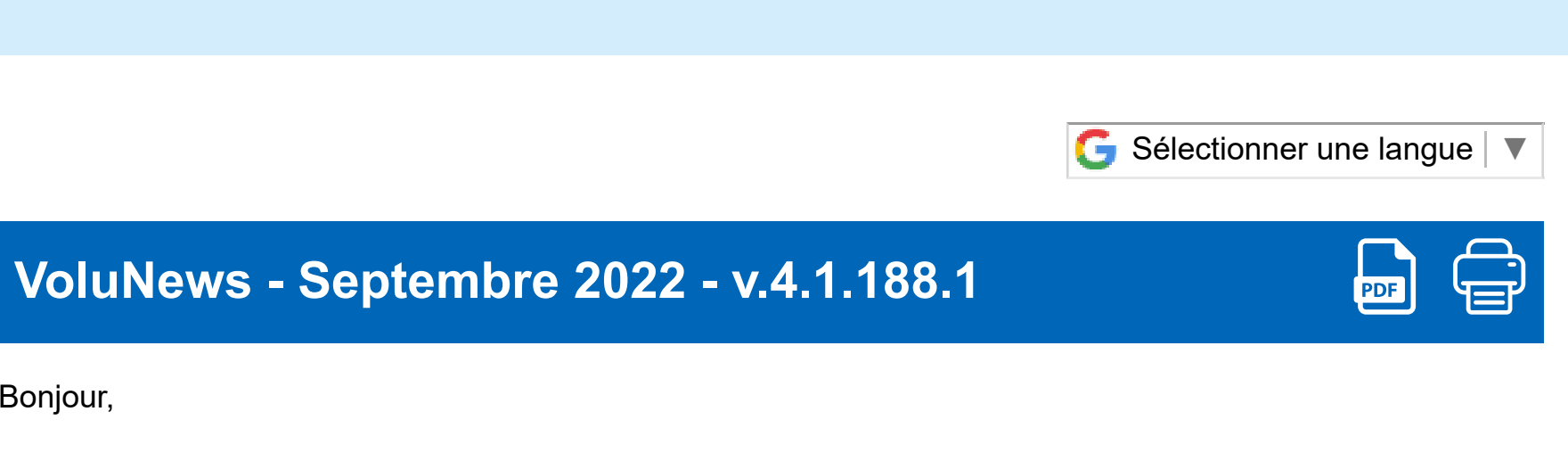

*Lignes bloquées dans la visualisation des commandes*

Pour épurer l'affichage, vous pouvez désormais sélectionner les codes blocages à inclure ou exclure dans la visualisation.

# **COMMANDES D'ACHAT**

#### Gestion des tarifs d'achat au PAMP par site

Un nouveau programme est disponible pour gérer (créer/mettre à jour) les tarifs d'achat au PAMP par site. Les options de paramétrage permettront notamment d'alimenter automatiquement les dates de validité du tarif ainsi que bornes supérieure et inférieure de celui-ci.

# **PRODUCTION**

Ш

### Saisie des temps : gestion des intérimaires

Dans le programme de saisie des temps par code-barres, cette évolution permet de saisir un nombre d'intérimaires parmi les compagnons saisis précédemment :

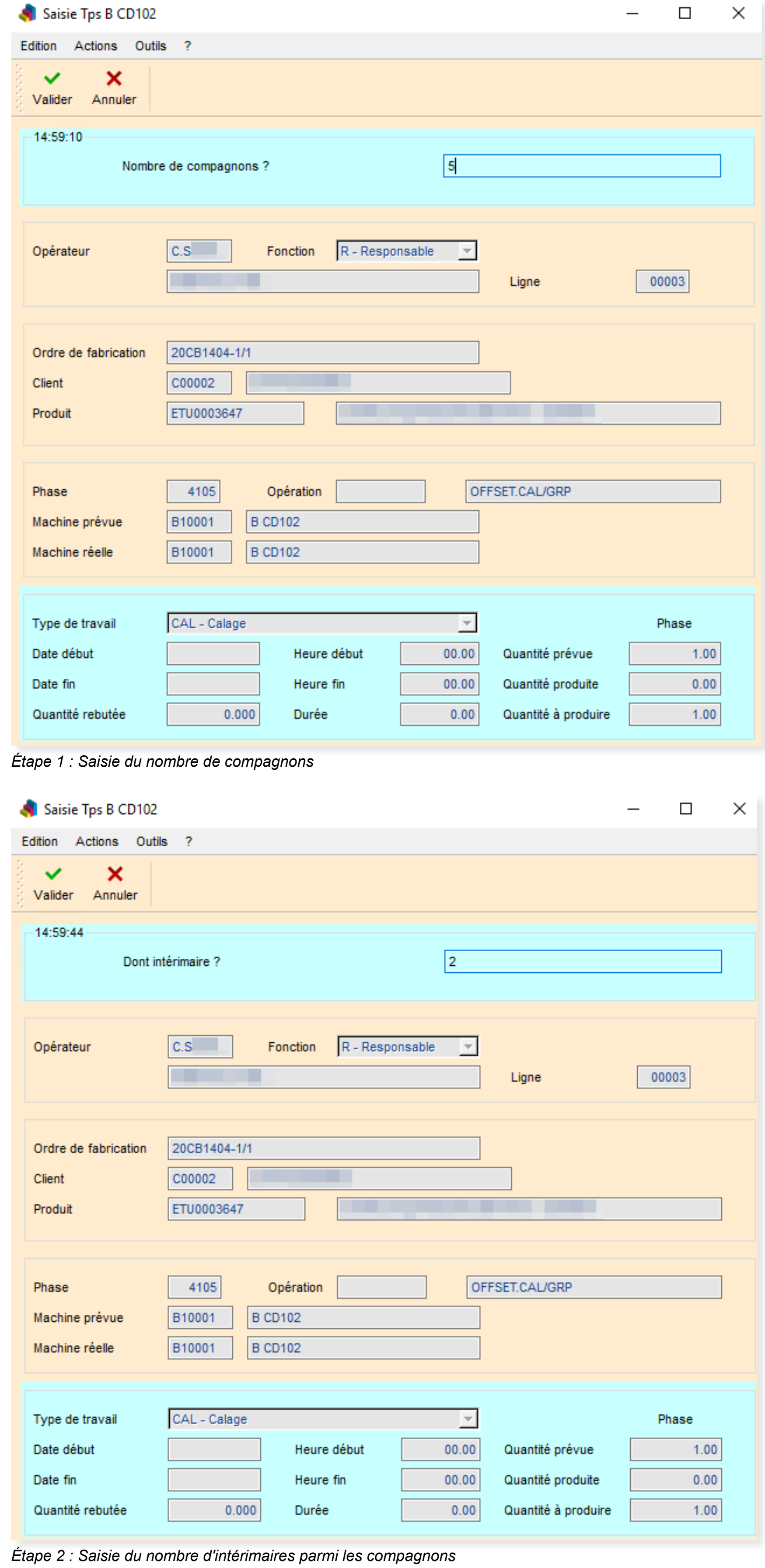

# **LIVRAISONS**

### Mise à jour des dates de disponibilité

Cette évolution permet de mettre à jour les dates de disponibilité logistique en automatique via l'intégration d'un fichier externe.

Les seules informations indispensables dans le fichier source sont :

- le numéro d'OF
- Le code matière
- La date et l'heure de disponibilité

#### Dévalidation d'un bon de retour

Sur autorisation, il est maintenant possible de dévalider un bon de retour, notamment en cas de validation par erreur.

Cette action annule tous les mouvements et repasse du statut validé au statut en cours.

Si vous êtes intéressé par cette fonctionnalité, rapprochez-vous de votre consultant Volume Software.

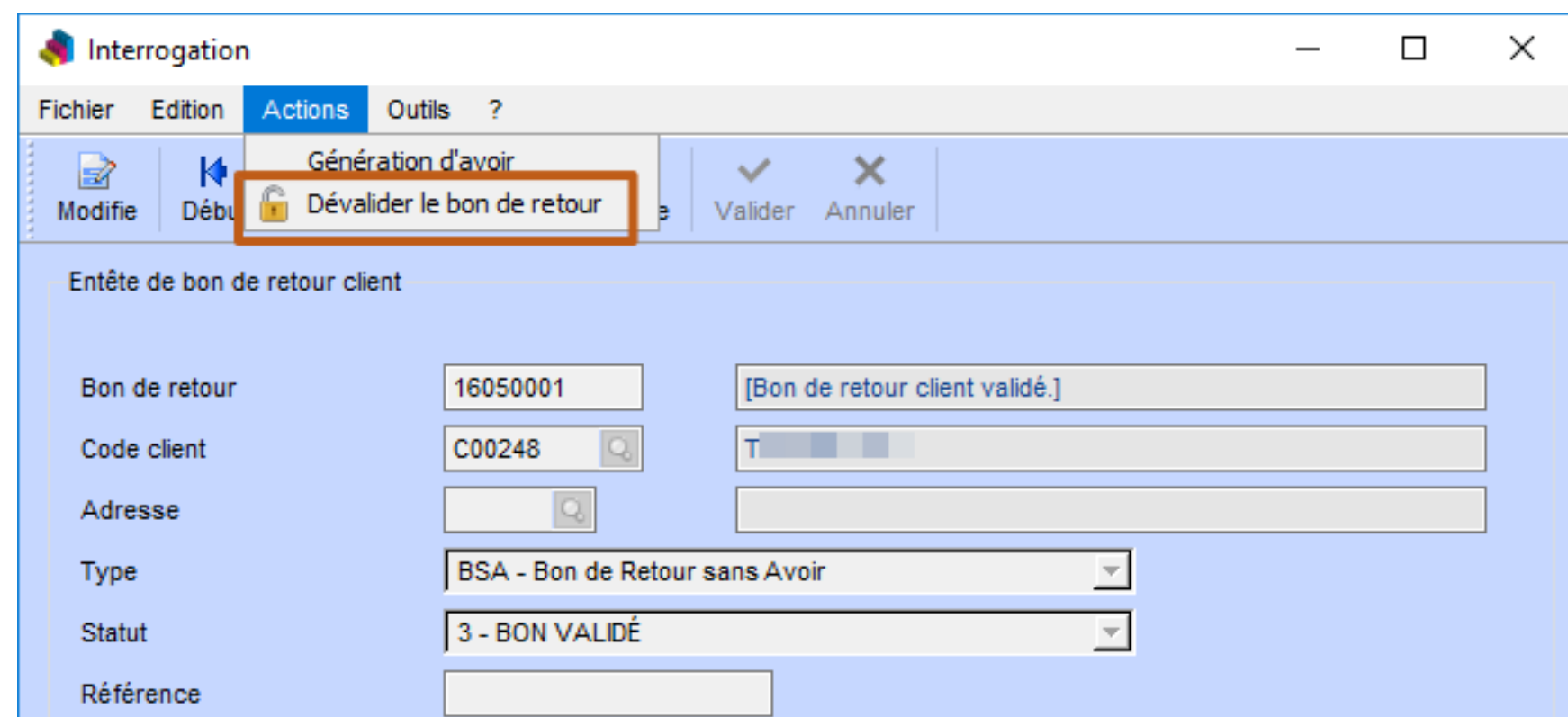